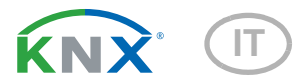

# KNX R sl Sensore di pioggia

Numero dell'articolo 70165

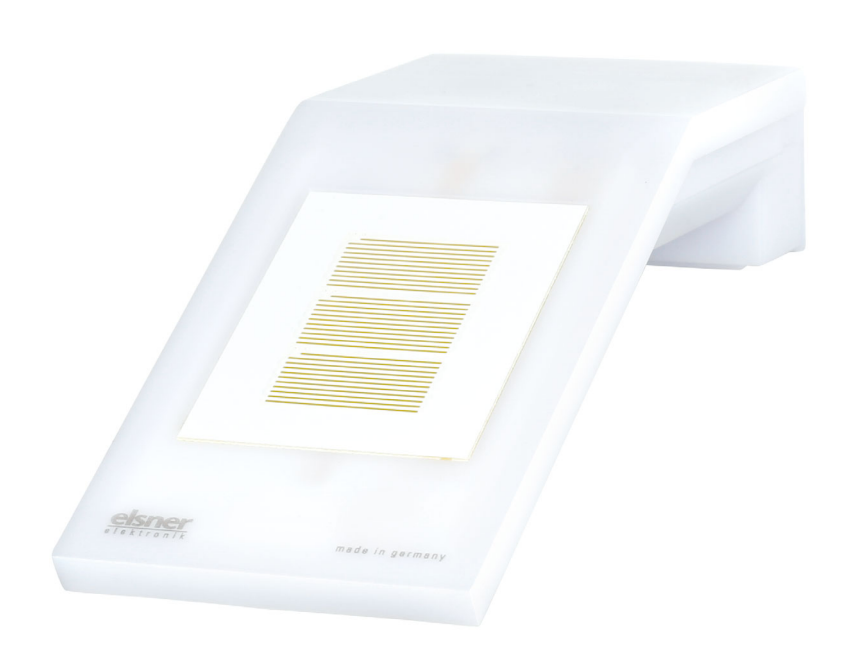

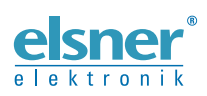

Installazione e regolazione

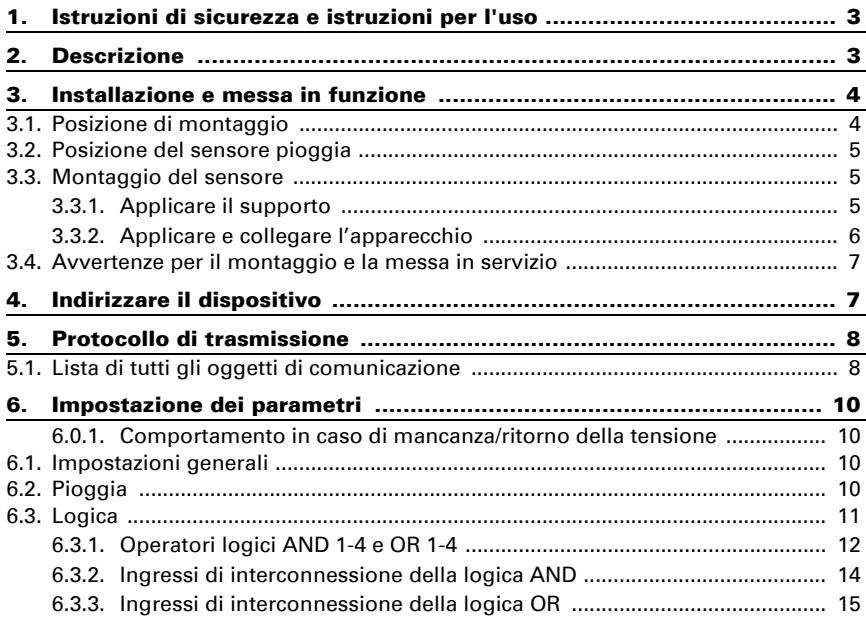

Il presente manuale d'uso è soggetto a modifiche e verrà adattato alle nuove versioni del software. La versione della revisione (versione software e data) si trova a piè di pagina del sommario.

Se si dispone di un dispositivo con una versione più recente del software, si prega di consultare www.elsner-elektronik.de nell'area menù "Service", o una versione del manuale d'uso più recente disponibile.

### Leggenda dei simboli usati nel presente manuale

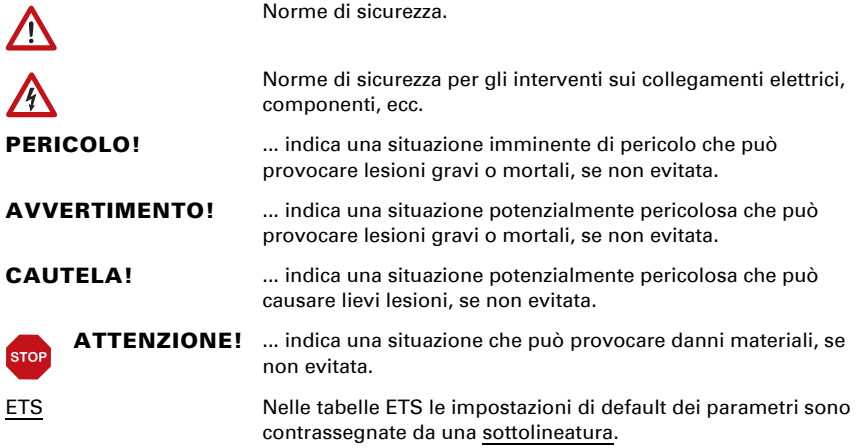

# <span id="page-4-0"></span>1. Istruzioni di sicurezza e istruzioni per l'uso

L'installazione, le verifiche, la messa in funzione e la correzione di errori del dispositivo, possono essere eseguite solo da elettricisti autorizzati.

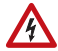

 $|f|$ 

#### CAUTELA! Tensione elettrica!

All'interno del dispositivo sono presenti unità sotto tensione non protette.

• Ispezionare gli apparecchi per verificare che non siano danneggiati prima dell'installazione. Mettere in funzione solo apparecchi non danneggiati.

• Rispettare le direttive, le norme e le disposizioni vigenti a livello locale per l'installazione elettrica.

• Mettere immediatamente fuori servizio l'apparecchio o il sistema e assicurarlo contro l'accensione involontaria se non è più garantito un funzionamento sicuro.

Utilizzare l'apparecchio esclusivamente per l'automazione degli edifici e osservare le istruzioni per l'uso. L'uso improprio, le modifiche al dispositivo o l'inosservanza delle istruzioni per l'uso invalideranno qualsiasi diritto di garanzia.

Mettere in funzione l'apparecchio solo come installazione fissa, cioè solo in stato montato e dopo il completamento di tutti i lavori di installazione e messa in funzione e solo nell'ambiente previsto a tale scopo.

La società Elsner Elektronik non risponde di eventuali modifiche o aggiornamenti normativi, successivi alla pubblicazione del presente manuale operativo.

Le informazioni sulla manutenzione, lo smaltimento, la fornitura e i dati tecnici si trovano nelle avvertenze per l'installazione.

# <span id="page-4-1"></span>2. Descrizione

Il Sensore di pioggia KNX R sl per il sistema bus dell'edificio KNX rileva la precipitazione. Dispone di due uscite di comando, nonché delle porte logiche AND e OR.

All'interno del compatto alloggiamento del **KNX R si** sono situati il sistema dei sensori, l'elettronica di valutazione ed i dispositivi elettronici di accoppiamento bus.

#### *Funzioni:*

- Rilevamento precipitazioni: La superficie del sensore è riscaldata, cosicché vengano come precipitazione percepite solo le gocce o fiocchi, ma non la nebbia o rugiada. Una volta finita la pioggia o nevicata, il sensore si asciuga velocemente ed il relativo messaggio di precipitazione scompare
- **2 uscite di comando** (oggetti di comunicazione)

• 4 porte logiche AND e 4 OR ciascuna con 4 ingressi. Le azioni di comando stesse, nonché i 16 ingressi logici, in forma di oggetti di comunicazione, possono essere usati come ingressi per le porte logiche. L'uscita di ogni porta può essere configurata, opzionalmente, come 1 bit oppure come 2 x 8 bit

# <span id="page-5-0"></span>3. Installazione e messa in funzione

# <span id="page-5-1"></span>3.1. Posizione di montaggio

Scegliere una posizione d'installazione sull'edificio tale da permettere la rilevazione indisturbata della pioggia, da parte del sensore. Il dispositivo non deve essere posizionato sotto elementi costruttivi che permettano gocciolamento sul sensore di precipitazioni, anche a pioggia o nevicata terminata.

La posizione di montaggio deve essere scelta in modo che il sensore di precipitazione non possa essere toccato da persone.

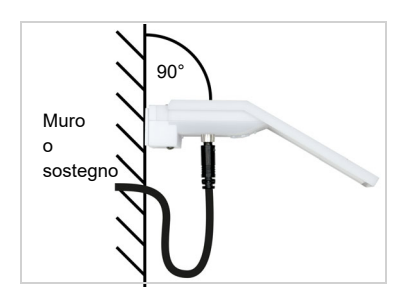

*Fig. 1 Il dispositivo deve essere applicato su un muro (o sostegno) verticale.*

*Posizionare la linea di alimentazione in un anello prima di immetterla nella parete o nella scatola di giunzione. Questo permetterà alla pioggia di sgocciolare via e non drenare nel muro o nella scatola.*

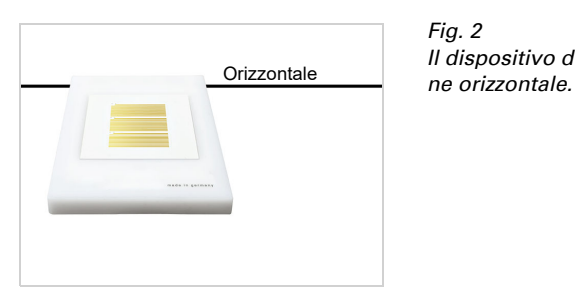

*Fig. 2 Il dispositivo deve essere montato in posizio-*

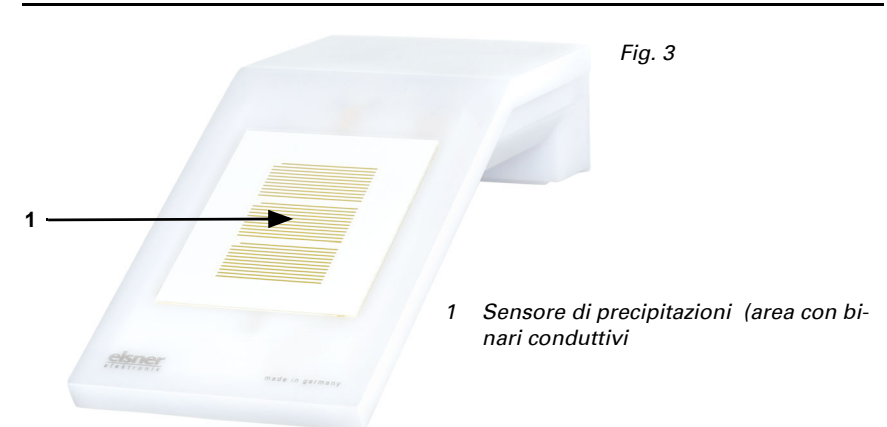

5

## <span id="page-6-0"></span>3.2. Posizione del sensore pioggia

# <span id="page-6-1"></span>3.3. Montaggio del sensore

### <span id="page-6-2"></span>3.3.1. Applicare il supporto

Montare il supporto per il montaggio a parete o su sostegno. Svitare le viti del supporto con un cacciavite a croce.

#### *Montaggio a parete*

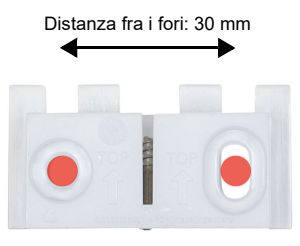

#### *Fig. 4 Vista dal davanti*

Avvitare il supporto alla parete con due viti. Utilizzare il materiale di fissaggio (tasselli, viti) idoneo alla base.

Verificare che le frecce siano rivolte verso l'alto.

#### *Montaggio su sostegno*

Il dispositivo viene fissato al sostegno con la fascetta in dotazione.

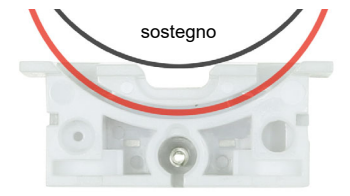

*Fig. 5 Vista dal basso*

Far passare la fascetta nel supporto attraverso la cavità. Fissare bene la fascetta al sostegno.

Verificare che le frecce siano rivolte verso l'alto.

# <span id="page-7-0"></span>3.3.2. Applicare e collegare l'apparecchio *Fig. 6*

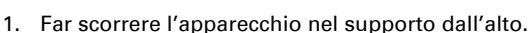

**3**

- 2. Tirare la vite del supporto per fissare l'apparecchio.
- 3. Avvitare il connettore M8 del cavo di collegamento con la presa posta sul lato inferiore dell'apparecchio.

Collegare l'estremità libera del cavo di collegamento con il bus KNX e la tensione ausiliaria. Utilizzare la scatola di derivazione e i morsetti in dotazione.

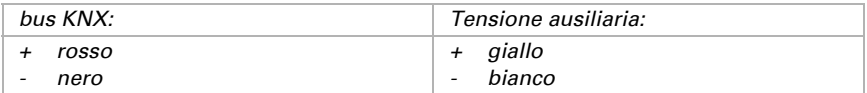

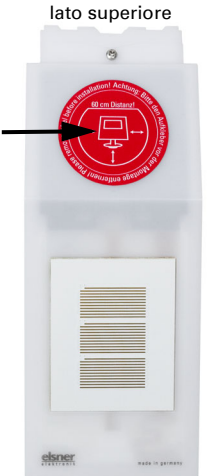

**2**

**1**

*Fig. 7*

*Dopo l'installazione, rimuovere l'adesivo informativo "Distanza" sulla parte superiore del coperchio.*

### <span id="page-8-0"></span>3.4. Avvertenze per il montaggio e la messa in servizio

Impostazione delle funzioni bus tramite il software KNX ETS. Il file di prodotto è a disposizione per il download sulle pagine internet della Elsner Elektronik, sotto l'indirizzo www.elsner-elektronik.de, nella sezione di "Servizio".

In seguito all'inserimento della tensione di bus, l'apparecchio sarà per circa 4 secondi in fase di inizializzazione. Durante questo intervallo tramite il bus non potrà essere ricevuto od inviato alcun dato.

# <span id="page-8-1"></span>4. Indirizzare il dispositivo

Il dispositivo viene fornito con l'indirizzo di bus 15.15.255. Un altro indirizzo può essere programmato nell'ETS sovrascrivendo l'indirizzo 15.15.255 o impostato mediante il pulsante di programmazione.

Il pulsante di programmazione è accessibile dall'apertura sul fondo della scatola ed è rientrante di ca. 15 mm. Per accedere al pulsante, utilizzare un oggetto sottile, es. un filo da 1,5 mm².

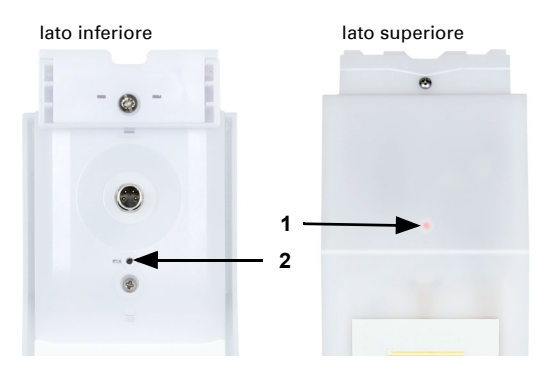

*Fig. 8*

- *1 LED di programmazione (sotto il coperchio semitrasparente)*
- *2 Pulsante di programmazione per l'apprendimento dell'apparecchio*

# <span id="page-9-0"></span>5. Protocollo di trasmissione

# <span id="page-9-1"></span>5.1. Lista di tutti gli oggetti di comunicazione

#### *Abbreviazioni segnalatori:*

- *C Comunicazione*
- *L Lettura*
- *S Scrittura*
- *T Trasmissione*
- *A Aggiornamento*

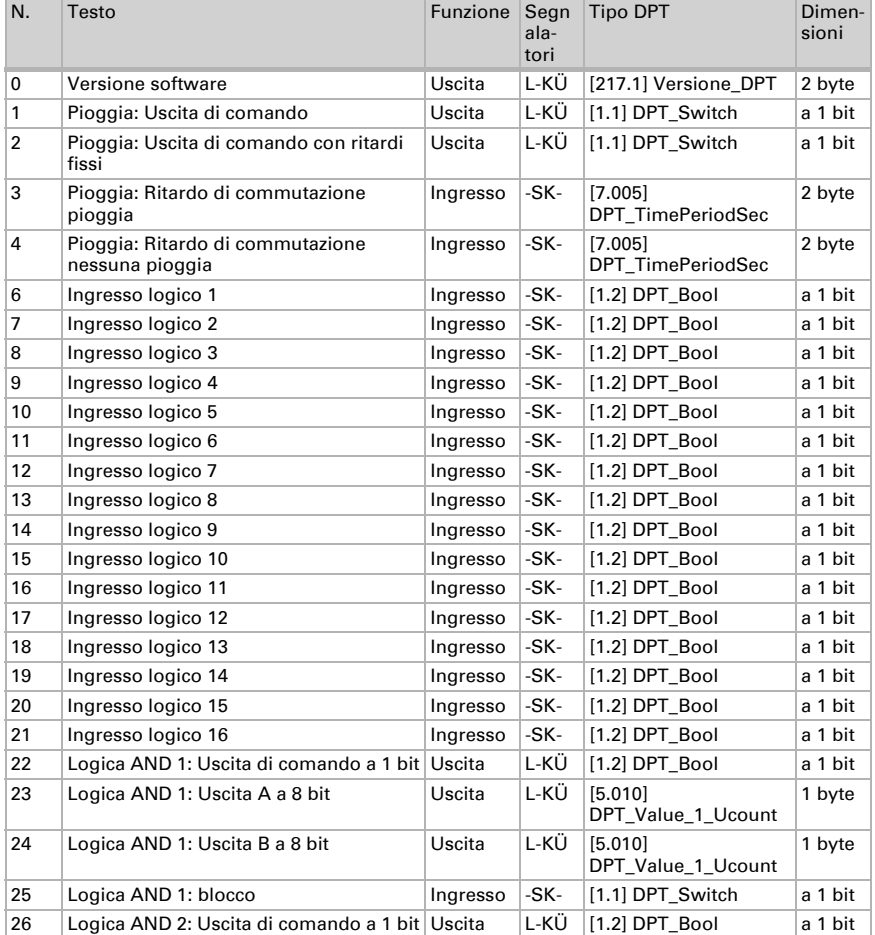

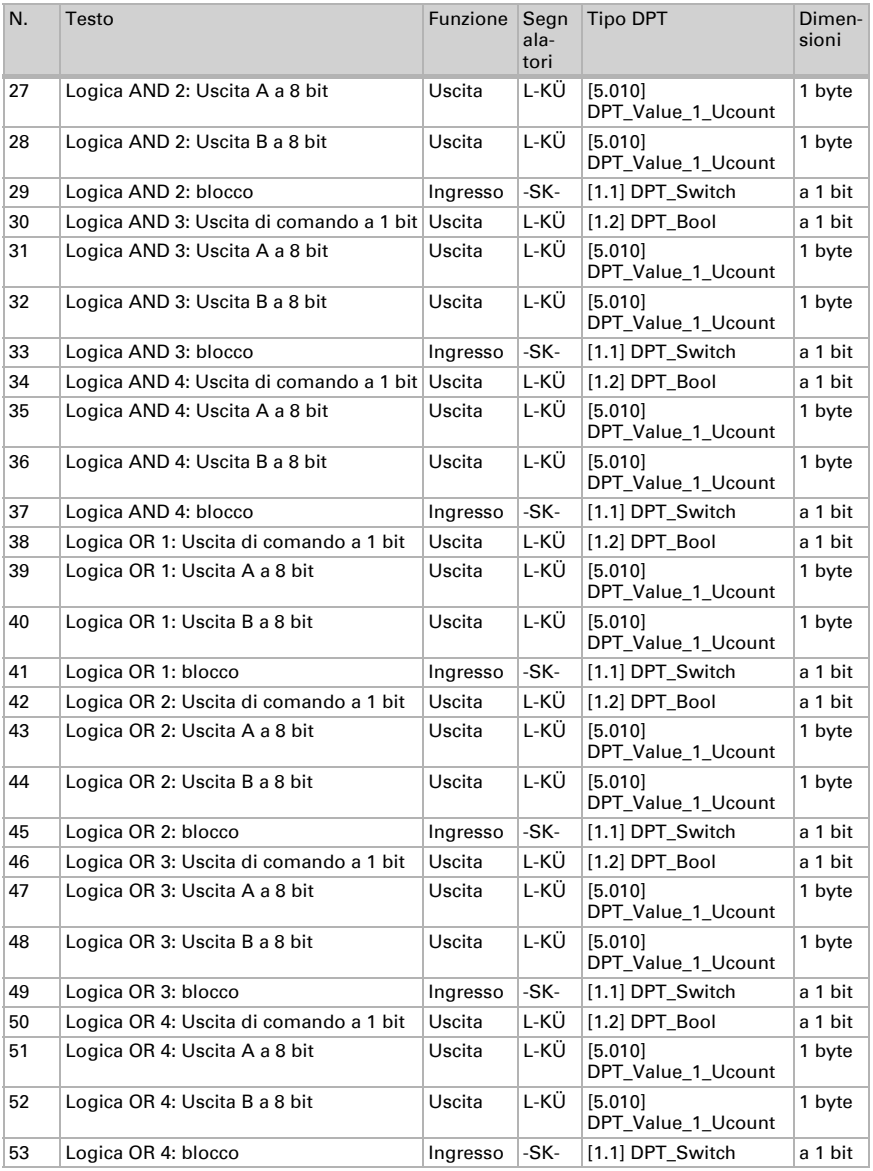

# <span id="page-11-0"></span>6. Impostazione dei parametri

### <span id="page-11-1"></span>6.0.1. Comportamento in caso di mancanza/ritorno della tensione

#### *Comportamento in caso di mancanza di tensione di bus o di tensione ausiliaria*

L'apparecchio non invia nulla.

#### *Comportamento in caso di ritorno della tensione di bus o della tensione ausiliaria e in seguito alla programmazione o reset*

L'apparecchio trasmette tutti i valori misurati, nonché uscite di comando e di stato secondo l'azione di invio impostata nei parametri, con ritardi definiti nella sezione parametri "Impostazioni generali".

### <span id="page-11-2"></span>6.1. Impostazioni generali

Impostare le caratteristiche di base del trasferimento di dati. Un diverso ritardo di trasmissione impedisce il sovraccarico del bus poco dopo il reset.

Con le etichette per oggetti, è possibile inserire un'ulteriore sigla (abbreviazione) per gli oggetti del dispositivo, ad es. "SOG" per soggiorno, al fine di poter rintracciare l'impianto del locale specifico.

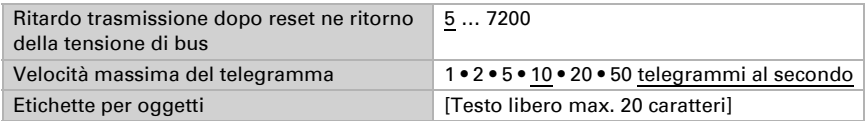

# <span id="page-11-3"></span>6.2. Pioggia

Attivare il sensore pioggia, per utilizzare oggetti e uscite di comando.

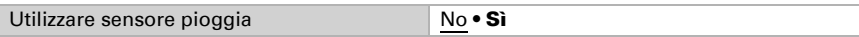

Impostare in quali casi devono restare i tempi di ritardo ricevuti per oggetto. Il parametro e preso in considerazione se viene attivata l'impostazione per oggetto qui sotto indicata. Osservare che l'impostazione "dopo il ritorno della tensione e dopo la programmazione" non può essere utilizzata per la prima messa in servizio, poiché fino alla 1ª comunicazione vengono sempre usate le impostazioni di fabbrica (l'impostazione mediante oggetti viene ignorata).

Mantenere

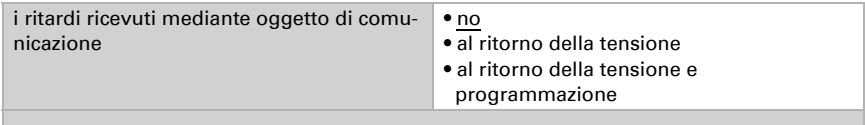

Scegliere se deve essere usata l'uscita pioggia speciale con ritardi di commutazione fissi. Questa uscita di comando non ha nessun ritardo in caso di rilevazione di pioggia, ha un ritardo di 5 minuti dopo l'asciugatura.

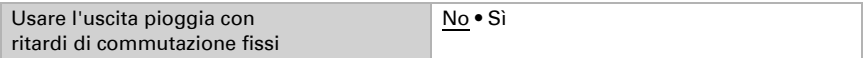

Impostare i tempi di ritardo. Quando sono definiti i ritardi mediante oggetti, sono validi i tempi di impostazione solo fino alla 1ª comunicazione.

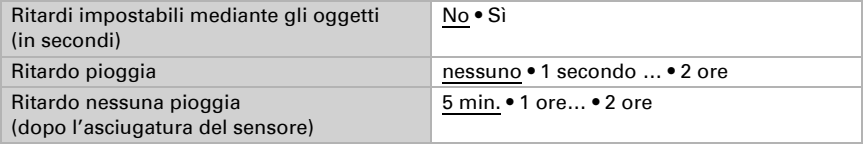

Determinare l'azione di invio per l'uscita di comando pioggia e specificare il valore in caso di pioggia.

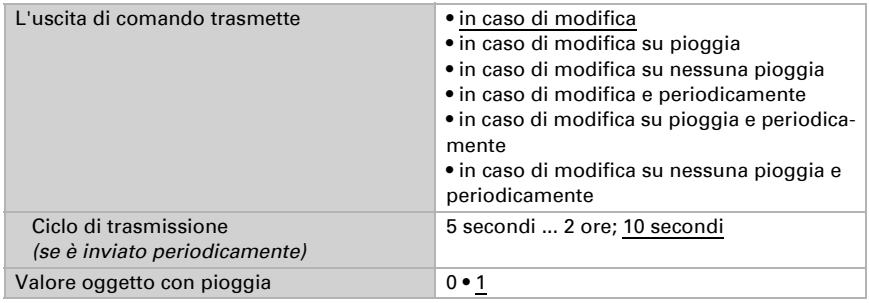

### <span id="page-12-0"></span>6.3. Logica

Il dispositivo è dotato di 16 ingressi logici, 4 porte logiche E e otto O.

Attivare gli ingressi logici e determinare il valore oggetto fino alla 1ª comunicazione.

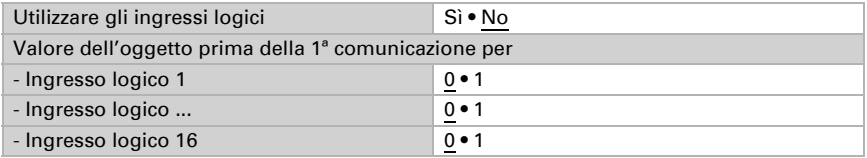

Attivare le uscite logiche necessarie.

#### Logica AND

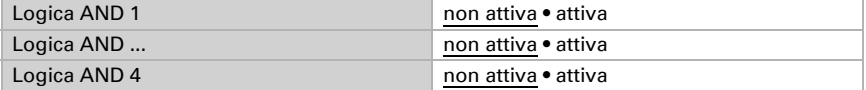

### Logica OR

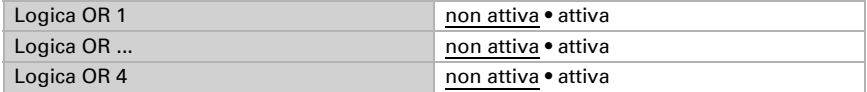

### <span id="page-13-0"></span>6.3.1. Operatori logici AND 1-4 e OR 1-4

Per gli operatori logici AND e OR sono a disposizione le stesse opzioni d'impostazione.

Ogni uscita logica può inviare un oggetto a 1 bit o due a 8 bit. Determinare cosa l'uscita invia con la logica =  $1 e = 0$ .

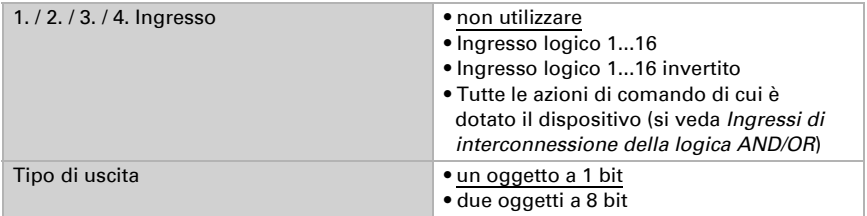

Quando il tipo di uscita è un oggetto a 1 bit, impostare il valore di uscita per i diversi stati.

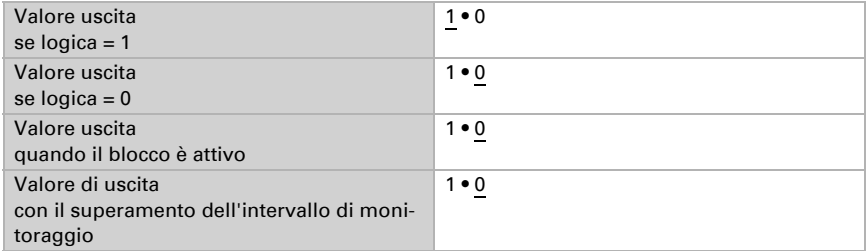

Tipo oggetto **• Valore (0...255)** • Percentuale (0…100%) • Angolo (0…360°) • Richiamo scenari (0…127) Valore di uscita oggetto A se logica = 1 0 … 255 / 100% / 360° / 127; 1 Valore di uscita oggetto B se logica = 1 0 … 255 / 100% / 360° / 127; 1 Valore di uscita oggetto A se logica  $= 0$ 0 … 255 / 100% / 360° / 127; 0 Valore di uscita oggetto B se logica  $= 0$ 0 … 255 / 100% / 360° / 127; 0 Valore di uscita oggetto A quando il blocco è attivo 0 … 255 / 100% / 360° / 127; 0 Valore di uscita oggetto B quando il blocco è attivo 0 … 255 / 100% / 360° / 127; 0 Valore di uscita oggetto A con il superamento dell'intervallo di monitoraggio 0 … 255 / 100% / 360° / 127; 0 Valore di uscita oggetto B con il superamento dell'intervallo di monitoraggio 0 … 255 / 100% / 360° / 127; 0

Quando il tipo di uscita sono due oggetti a 8 bit, impostare il tipo di oggetto e il valore di uscita per i diversi stati.

Impostare l'azione di invio dell'uscita.

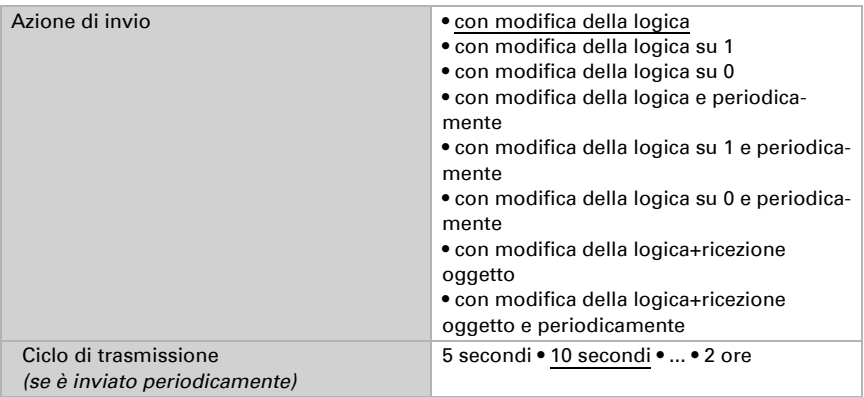

#### Blocco

Se necessario attivare il blocco dell'uscita logica e impostare cosa significa un 1 o 0 sull'ingresso di blocco e casa si prevede in caso di blocco.

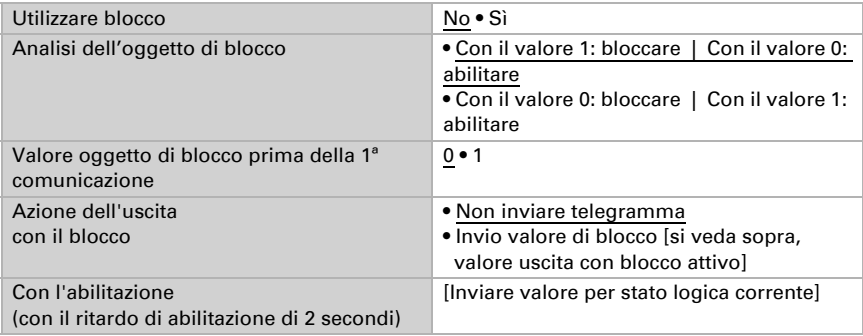

#### Monitoraggio

Se necessario, attivare il monitoraggio ingresso. Impostare quali ingressi possono essere monitorati, secondo quale ciclo gli ingressi sono monitorati e quale valore può avere l'oggetto "Stato monitoraggio" quando è superato l'intervallo di monitoraggio senza che avvenga una conferma.

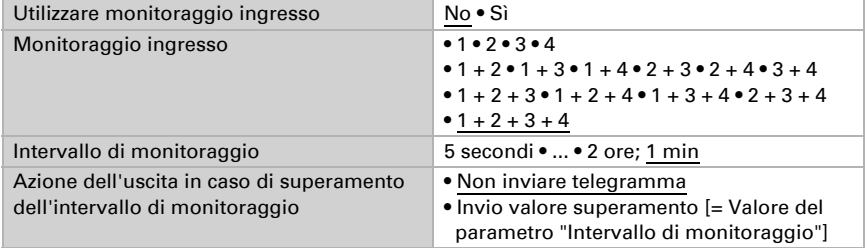

### <span id="page-15-0"></span>6.3.2. Ingressi di interconnessione della logica AND

Non utilizzare Ingresso logico 1 Ingresso logico 1 invertito Ingresso logico 2 Ingresso logico 2 invertito Ingresso logico 3 Ingresso logico 3 invertito Ingresso logico 4 Ingresso logico 4 invertito Ingresso logico 5 Ingresso logico 5 invertito Ingresso logico 6

Ingresso logico 6 invertito Ingresso logico 7 Ingresso logico 7 invertito Ingresso logico 8 Ingresso logico 8 invertito Ingresso logico 9 Ingresso logico 9 invertito Ingresso logico 10 Ingresso logico 10 invertito Ingresso logico 11 Ingresso logico 11 invertito Ingresso logico 12 Ingresso logico 12 invertito Ingresso logico 13 Ingresso logico 13 invertito Ingresso logico 14 Ingresso logico 14 invertito Ingresso logico 15 Ingresso logico 15 invertito Ingresso logico 16 Ingresso logico 16 invertito uscita di comando pioggia Uscita di comando pioggia invertita Uscita di comando pioggia 2 Uscita di comando pioggia 2 invertita

#### <span id="page-16-0"></span>6.3.3. Ingressi di interconnessione della logica OR

Gli ingressi di interconnessione della logica OR corrispondono a quelli della logica AND. La logica OR dispone inoltre dei seguenti ingressi supplementari:

Logica AND uscita 1 Logica AND uscita 1 invertita Logica AND uscita 2 Logica AND uscita 2 invertita Logica AND uscita 3 Logica AND uscita 3 invertita Logica AND uscita 4 Logica AND uscita 4 invertita

Sensore di pioggia KNX R sl • Versione: 19.08.2021 • Con riserva di modifiche e correzioni tecniche.

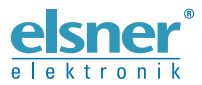

Elsner Elektronik GmbH Tecnica di automazione e controllo

Sohlengrund 16

For Figure 1992 of the European Company of Schlengrund 16<br>
75395 Ostelsheim Tel. +49 (0) 70 33 / 30 945-0 info@elsner-elektronik.de<br>
Germania Fax +49 (0) 70 33 / 30 945-20 www.elsner-elektronik.de Fax +49 (0) 70 33 / 30 945-20 www.elsner-elektronik.de